# "KonicAR Desarrollo de una aplicación para el aprendizaje de las secciones cónicas por medio de Realidad Aumentada"

Astrid Yamilet Villazul Longi y Raúl Rodríguez Antonio

Facultad de Ingeniería y Tecnología Engeniería en Sistemas Computacionales Universidad de Montemorelos

KonicAR es una aplicación móvil de realidad aumentada que funciona como herramienta educativa para la enseñanza de geometría tridimensional diseñada específicamente para las secciones cónicas. Esta herramienta facilita la integración de la tecnología a las aulas de clase. Utilizamos la RA como herramienta principal, la cual nos permite trabajar los aspectos del entorno físico y la información virtual permitiendo a los estudiantes explorar los aspectos básicos de las secciones cónicas en un ambiente tridimensional que facilite la adquisición de conceptos.

*Keywords:* Realidad Aumentada, Secciones Cónicas, Unity 3D, Aplicaciones móviles.

### Introducción

Actualmente los materiales físicos y la información virtual que se utilizan como material didáctico en la enseñanza de las matemáticas, especialmente para visualización tridimensional, fusionan la información virtual con los métodos convencionales. Este abordaje suele ser complejo debido a la dificultad de los estudiantes para visualizar algunos aspectos matemáticos que requieren de graficación espacial. Una condición necesaria para lograr la comprensión espacial de los aspectos geométricos en el aspecto educativo es el generar experiencias que involucren el panorama físico y la información virtual que rodea al estudiante en un aula, cuando se generan estos espacios se permite potenciar el aprendizaje solucionando problemas propios de la comprensión y el razonamiento, lo cual motiva al estudiante y el proceso de enseñanza se convierte en una actividad estimulante y placentera.

El desarrollo de nuevas tecnologías de modelado y visualización, como la Realidad Aumentada (RA), permite fusionar el mundo físico y lo virtual para aprovechar las oportunidades individuales de cada aspecto y favorecer la comprensión matemática y geométrica. El presente trabajo pretende enfatizar el uso de la RA para resaltar aspectos visuales de las secciones cónicas en la geometría analítica y facilitar su razonamiento y comprensión. Las secciones cónicas son los lugares geométricos reales formados por la intersección de un cono y un plano; se reconocen cuatro secciones cónicas: circunferencia, elipse, parábola e hipérbola.

En este contexto, la finalidad de este proyecto es el desarrollo de una aplicación móvil con RA que fusione los aspectos físicos y tangibles con aquellos virtuales e imperceptibles de la enseñanza de las secciones cónicas en la geometría y que a su vez funcione como una herramienta educativa que aporte a la enseñanza y la comprensión de las secciones cónicas en los estudiantes a nivel educativo medio superior (Bachillerato o su equivalente).

# Objetivos de la investigación

El objetivo general del proyecto es el desarrollo de una herramienta que facilite la integración de la tecnología a las aulas de clase. Utilizamos la RA como herramienta principal, la cual nos permite trabajar los aspectos del entorno físico y la información virtual generada por una computadora. El objetivo es mejorar la capacidad de comprensión del estudiante, mediante visualización tridimensional en el aprendizaje de las secciones cónicas, sustituyendo los métodos convencionales como tinta y papel.

## Hipótesis

Dado que este proyecto consiste en el desarrollo de una herramienta educativa con RA para facilitar la visualización en el aprendizaje de la geometría analítica, se considera que no se requiere el planteamiento de hipótesis estadística.

## Viabilidad e importancia del estudio.

Este proyecto consiste en una herramienta educativa en desarrollo con el fin de potenciar la enseñanza de las secciones cónicas a estudiantes, es necesario integrar herramientas que faciliten la comprensión de la percepción espacial y visual en el proceso de aprendizaje de la geometría y es posible llegar a este punto a través de la fusión del entorno real con información virtual, es por eso que decidimos aprovechar el potencial de la RA como herramienta educativa para la comprensión de las secciones cónicas.

#### Limitaciones y delimitaciones del estudio.

Las limitaciones del presente estudio se describen a continuación.

Limitaciones de tiempo. Se contó con 8 meses para la elaboración de la aplicación móvil de RA, debido al periodo limitado de tiempo no se completaron las 4 secciones cónicas y solo se concluyó con la primera fase del proyecto que incluye circunferencia y elipse.

Limitaciones de equipo con mayor capacidad de desarrollo. Las características o especificaciones técnicas de los dispositivos que se usaron para el desarrollo de la aplicación en ocasiones resultaron limitadas.

Limitaciones de experiencia técnica en Modelado 3D. Uno de los aspectos que llevo más tiempo en el desarrollo de la aplicación fue el modelado 3D de los objetos virtuales utilizados dentro de la aplicación la causa de este problema fue a la falta de experiencia en la plataforma utilizada (Blender) y en el modelado de objetos tridimensionales.

A continuación se describen las delimitaciones del estudio.

KonicAR, la aplicación móvil desarrollada en este proyecto utiliza como plataforma de desarrollo Unity 3D para dispositivos móviles compatible con Android o IOS, específicamente para dispositivos móviles que tengan una cámara para permitir el uso de la renderización del contenido virtual en una situación real.

En la escena de realidad aumentada se determinó el uso de ImageTarget la cual es una imagen plana impresa que Vuforia Engine, por medio de la cámara puede detectar y rastrear, se decidió el uso de ImageTarget debido su compatibilidad con múltiples dispositivos móviles, además de que su uso ayuda a la interacción entre el material didáctico en el aula con los objetos tridimensionales añadidos por el ordenador. El contenido de la aplicación se basa en la enseñanza de las secciones cónicas abordando la circunferencia y la elipse, en el nivel educativo medio superior (preparatoria o su equivalente).

## Justificación.

El desarrollo de iniciativas con RA en la educación contribuye a la implementación de la tecnología como herramienta educativa. La herramienta de visualización que se desarrolla en este proyecto permitirá a los estudiantes explorar gráficamente los aspectos básicos de las secciones cónicas, en un ambiente tridimensional que facilite la adquisición de conocimientos e ideas que usando los métodos tradicionales de enseñanza son difíciles de visualizar.

#### Antecedentes Teóricos

En los últimos años la RA se volvió una tecnología emergente con mucho potencial en el ámbito educativo, aunque en la actualidad existen pocos proyectos relacionados con la enseñanza de las cónicas y la realidad aumentada, partimos de estas investigaciones previas con métodos distintos para la elaboración del proyecto.La recopilación tiene como objetivo ofrecer un acercamiento a los temas que centran el área y detectar la existencia de aspectos a considerar dentro del desarrollo.

Visualization of Conics through Augmented Reality, es un proyecto elaborado por el instituto tecnológico de monterrey, en el cual se integra la tecnología de RA para el aprendizaje de las matemáticas y la geometría. Presentan las secciones cónicas con una percepción visual y gestual en el proceso de aprendizaje de las matemáticas utilizando la realidad aumentada y el trabajo del matemático GP Dandelin más conocido como Dandelin Spheres, se utiliza la RA para conectar la idea original de la sección cónica con la<sup>2</sup> Como puede observarse en el trabajo anterior, el ambiente de enseñanza y aprendizaje con RA construye el escenario ideal para el proceso de comprensión de un estudiante.

Construct3D: An Augmented Reality Application for Mathematics and Geometry Education. En este proyecto se desarrolló una herramienta con RA diseñada para le enseñanza de la educación matemática y geométrica, se integró en la escuela secundaria y en el nivel universitario para fomentar la experimentación con construcciones geométricas, su propósito principal era mejorar las habilidades espaciales.<sup>3</sup> En este estudio se establece las siguientes conclusiones. En los procesos de enseñanza para la comprensión de la percepción espacial y visual de la geometría analítica es necesario crear experiencias inmersivas que faciliten el razonamiento para el estudiante.

## Revisión de la literatura

La amplia variedad y cantidad de los dispositivos móviles en la actualidad tiene un fuerte impacto en la sociedad y también en alumnos de los distintos niveles educativos. Hoy el aprendizaje con instrumentos digitales portátiles o dispositivos móviles trasciende en todas las actividades vinculadas con el conocimiento.<sup>4</sup>

Un dispositivo móvil (Mobile device), es un tipo de ordenador de tamaño pequeño, con capacidad de procesamiento, acceso a Internet, y con almacenamiento de datos, que pueden llevar a cabo diversas funciones<sup>5</sup>.

Supandi y L Ariyanto (2018), ilustran el uso de la tecnología como herramienta para el proceso de enseñanza de matemáticas con el uso de aplicaciones móviles, esta investigación publicada en Journal of Physics Conference Series en el 2018 tuvo como objetivo medir la respuesta de estudiantes al uso de aplicaciones móviles, el resultado fue que los estudiantes mostraron una mejora significativa en el comportamiento de su aprendizaje, se concluyó que la educación respalda por la ampliación, tuvo un impacto positivo tanto en clase como fuera del aula.<sup>6</sup>

La implementación de la tecnología en la educación es un reto para el docente, debido a que debe de generar contenido atractivo para el estudiante. La tecnología de RA ha sido utilizada ampliamente en el contexto de la industria del entretenimiento y los videojuegos; sin embargo, las

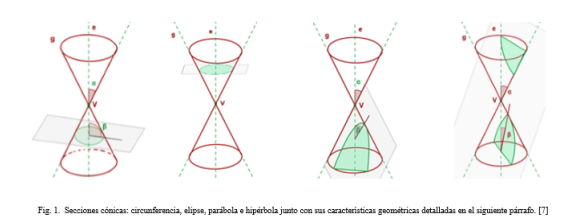

aplicaciones de RA en el contexto de la enseñanza prometen ser una herramienta valiosa en el aprendizaje de conceptos que requieren de capacidad de visualización tridimensional.

La tecnología de RA, según lo describe Yao C. (2018) se basa en una experiencia interactiva con un entorno real donde los objetos que residen en el mundo real se ven reforzados por la información generada por un computador, a veces a través de múltiples modalidades sensoriales, incluyendo visual, auditiva, háptica, y somatosensorial.<sup>8</sup>

Para acceder al uso de esta tecnología es necesario disponer de un dispositivo con cámara. También es necesario un disparador, conocido también como "ImageTarget" o activador de la información puede ser un paisaje, espacio urbano, medio observado), marcador, objeto o código QR.

En el contexto de la realidad aumentada, Inmersión.<sup>es</sup> un término muy utilizado, significa introducirse por completo en otro mundo (artificial), la inmersión se produce cuando el usuario se olvida de que está en un mundo artificial; es decir, lo vive con los cinco sentidos e interactúa con el entorno virtual.<sup>9</sup>

La inmersión, ofrece a los usuarios una experiencia repleta de sensaciones, que refuerza la relación de conceptos complejos y facilita su comprensión. El resultado es un aprendizaje mucho más eficaz en comparación con los métodos tradicionales. Además, si estas estrategias integran contenido de calidad y se utilizan en momentos oportunos, la enseñanza puede llegar a su máximo potencial tanto para el estudiante como para el docente.

En este contexto Domínguez (2015) sugiere que la Realidad aumentada puede ser implementada como una estrategia de enseñanza no tradicional y que puede ser una ventaja debido a que ofrece la visualización de objetos físicos y matemáticos a partir de un espacio virtual sin perder contacto con la realidad física.<sup>10</sup>

Aunque el terreno de la RA es muy explorado en el ámbito educativo y las aplicaciones móviles, no existen suficientes investigaciones previas en la enseñanza de las secciones cónicas. Para poder conocer el contexto del desarrollo

de aplicaciones de realidad aumentada educativa se buscaron investigaciones similares anteriores para poder partir con un contexto enriquecido.<sup>10</sup>

Medina (2019), por medio de dos herramientas desarrolladas para cursos de cálculo multivariable presentan la mejora del proceso enseñanza-aprendizaje de las matemáticas. Sus herramientas principales incluyeron; realidad aumentada, entornos virtuales e impresión 3D con el fin de mejorar la visualización espacial de los estudiantes y sus habilidades de orientación.<sup>11</sup>

Por otro lado, Gonzales (2016), desarrollo un sistema de RA para la enseña vectores euclidianos en física y matemáticas, conceptos, tales como magnitud, dirección y orientación, el sistema combina un escenario del mundo real con elementos virtuales y es controlado con una práctica interfaz interactiva, los resultados muestran una escala de usabilidad alta.<sup>12</sup>

## A. Secciones Cónicas

Se denomina sección cónica a todas las curvas resultantes de las diferentes intersecciones entre un cono y un plano; si dicho plano no pasa por el vértice, se obtienen las cónicas propiamente dichas. La ecuación de una cónica tiene la forma:

## $Ax+By+Cx+Dy+Exy+F=0$

Se clasifican en cuatro tipos: elipse, parábola, hipérbola y circunferencia. La circunferencia es la sección producida por un plano perpendicular al eje. ( $\beta$  = 90<sup>o</sup> )*S u f rmulatienela f orma*.

# $x+y+Ax+By+C=0$

La elipse es la sección producida en una superficie cónica de revolución por un plano oblicuo al eje, que no sea paralelo a la generatriz y que forme con el mismo un ángulo mayor que el que forman eje y generatriz. ( $\alpha < \beta <$ 90<sup>o</sup> ).*Laelipseesunacurvacerradacuya f rmulaseexpresa*.

### $Ax+By+Cx+Dy+E=0$

La hipérbola es la sección producida en una superficie cónica de revolución por un plano oblicuo al eje, formando con él un ángulo menor al que forman eje y generatriz, por lo que incide en las dos hojas de la superficie cónica $(\alpha > \beta)$ . La hipérbola es una curva abierta que se prolonga indefinidamente y consta de dos ramas separadas. Su fórmula se expresa de la siguiente forma. Ax-Cy+Dx+Ey +F =0 Por último la Parábola, es la sección producida en una superficie cónica de revolución por un plano oblicuo al eje, siendo paralelo a la generatriz. ( $\alpha = \beta$ ) La parábola es una curva abierta que se prolonga hasta el infinito. Su fórmula es: Ax +Bxy+Cy +Dx+Ey+F=0 Si y sólo si: B-4ac =0 los coeficientes a y c no son simultáneamente nulos.<sup>13</sup> B. Herramientas de desarrollo. De acuerdo con Kim (2014) El de Unity3D como plataforma de contenido 3D y Vuforia como sistema de desarrollo (SDK) de realidad aumentada, juntos forman un binomio muy potente que permite crear desde simples visualizadores de realidad aumenta hasta imaginativos videojuegos, a partir de propias creaciones en 3D.<sup>14</sup> Unity es un motor de videojuego multiplataforma creado por Unity Technologies. Unity está disponible como plataforma de desarrollo para Microsoft Windows, Mac OS, Linux<sup>15</sup>, junto a Vuforia que es un kit de desarrollo de software de realidad aumentada (SDK) para dispositivos móviles que permite la creación de aplicaciones de realidad aumentada. Utiliza tecnología de visión por computadora para reconocer y rastrear imágenes planas y objetos 3D en tiempo real.<sup>16</sup> Para el modelado 3D con la revisión del estado del arte se encontró que Blender es un programa informático multiplataforma, dedicado especialmente al modelado, iluminación, renderizado, animación y creación de gráficos tridimensionales. También de composición digital utilizando la técnica procesal de nodos, edición de vídeo, escultura y pintura digital. El modelado 3D es el proceso de desarrollo de una representación matemática de cualquier objeto tridimensional (ya sea inanimado o vivo) a través de un software especializado<sup>17</sup>. Por último se implementa dentro de la aplicación el plugin Lean Touch, Es un plugin de Unity 3D que te permite usar utilizar gestos multitáctiles, como pellizcar y girar.<sup>18</sup>

#### Metodología

La RA se está utilizando para mejorar la comprensión de los estudiantes en el campo de las matemáticas. Proporciona una conexión lógica y fluida entre objetos virtuales y el mundo real, permite al usuario mirar y comprender esta realidad presente con elementos virtuales. El presente proyecto consiste en la elaboración de una aplicación, a al que se ha denominado KonicAR, que busca formar parte del aprendizaje de las secciones cónicas, a continuación se describe la metodología utilizada para el desarollo de la aplicación móvil, KonicAR.

Luego de haber realizado una evaluación del estado del arte sobre la aplicación de la Realidad Aumentada en la educación se determinó que se usaría la plataforma Unity 3D para el desarrollo de la aplicación, el software de modelado Blender para el modelado de los objetos tridimensionales dentro de la aplicación y el plugin Vuforia para la construcción de la realidad aumentada en la aplicación, se llegó a esta conclusión ya que en investigaciones anteriores se determinó que estas herramientas facilitan la implementación de Realidad aumentada en el desarrollo de videojuegos o aplicaciones<sup>19</sup> después se procedió a realizar análisis de requerimientos anexado al final del documento [Anexo 1] para poder determinar la dirección de la aplicación así como su diseño.

Anexo 1. Análisis de requerimientos

HOJA DE CONTROI

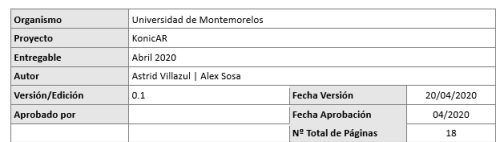

El diseño de la aplicación se divide en tres escenas importantes, en Unity se trabajó por escenas para tener una mejor estructura dentro de la aplicación, las tres escenas principales son; desarrollo de la interfaz gráfica de usuario (GUI), desarrollo de la escena de aprendizaje y escenas de desafío. A continuación se muestra una descripción más detallada de cada una de las escenas.

Antes de comenzar con el desarrollo en Unity 3D se debe de instalar el Plug-in Vuforia por medio del administrador de paquetes en Unity a continuación abres las configuraciones de Vuforia y activas la licencia gratuita. Para el desarrollo de la GUI se utilizaron conjuntos de imágenes y objetos gráficos para representar todas las acciones posibles dentro de la aplicación para permitir que los usuarios puedan interactuar con mayor facilidad dentro de la aplicación.

El desarrollo de las escenas de aprendizaje consiste en la escena principal de la aplicación donde se describen las secciones cónicas y se permite la interacción con la realidad y los modelos generados por el ordenador. Finalmente la escena de desafío que consiste en una serie de preguntas y ejercicios sobre lo aprendido motivando al usuario a contestar las preguntas para obtener un buen puntaje.

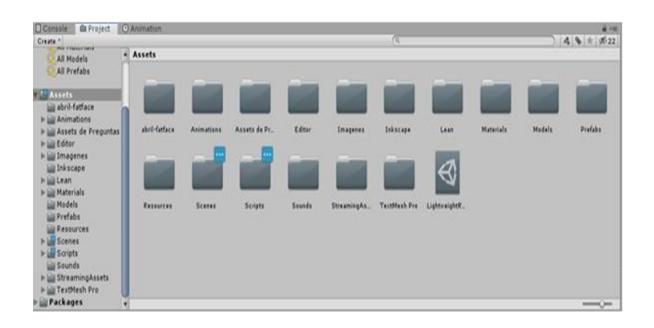

Fig. 2. Estructura de la aplicación KonicAR. En el editor de Unity 3D.

El primer paso en la elaboración de la GUI fue realizar un esquema de la estructura de la interfaz, en la figura 2 se muestra el esquema de las capas que componen la interfaz. Después se llevó a cabo su implementación en Unity 3D, los pasos detallados de su implementación se muestran en el manual técnico. A continuación, se muestran las imágenes de la estructura del software.

El segundo paso del desarrollo fue la elaboración de la escena de realidad aumentada, lo primero fue la elaboración de los modelos 3D en Blender se creó el prototipo del modelo mediante la opción de graficación matemática que la plataforma provee, después se añadieron los materiales para lograr que el modelo tuviera la apariencia deseada. El modelo consiste en una cónica dentro de un plano cartesiano.

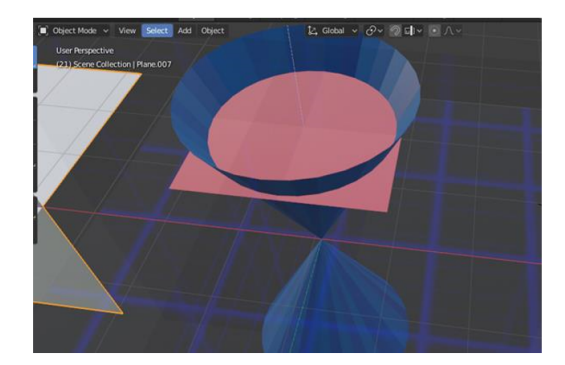

Fig. 4. Modelo tridimensional de las secciones cónicas elaborado en Blender.

La versión final del modelo se muestra a continuación algunos materiales se añadieron directamente en Unity 3d.

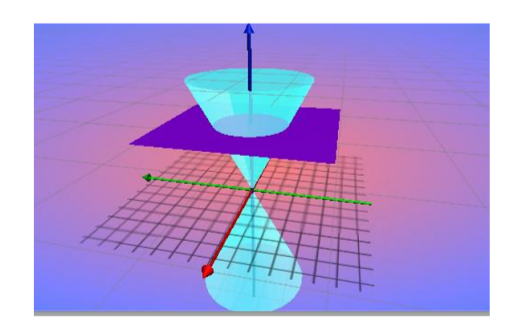

Fig. 5. Modelo tridimensional de las secciones cónicas elaborado en Blender

# A. Desarrollo de la escena

La escena está formada por una ARCamera que provee Vuforia es un tipo de cámara especial que te permite detectar o rastrear los ImageTarget o cualquier otro activador. También contiene la ImageTarget (anexada al final del documento [Anexo 2] que a su vez tiene los modelos de la sección cónica y sus planos. Además tiene una interfaz gráfica que te permite interactuar por medio de botones con cada una de las secciones y sus posiciones en el plano.

A continuación se describen las secciones desarrolladas en la primera fase.

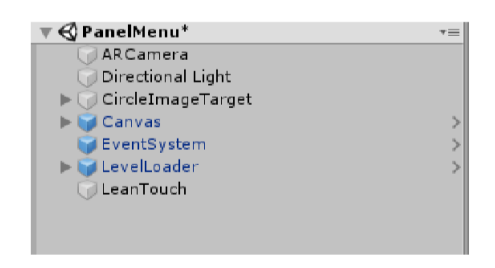

Fig. 3. Estructura de la escena de RA.

#### *Circunferencia:*

Para la circunferencia se carga el modelo de la cónica en la ImageTarget, el plano de la circunferencia y una slider el cual te permite mover el plano a través del eje z, y la fórmula de la circunferencia se muestran sobre el modelo cambiando con respecto a la posición del plano.

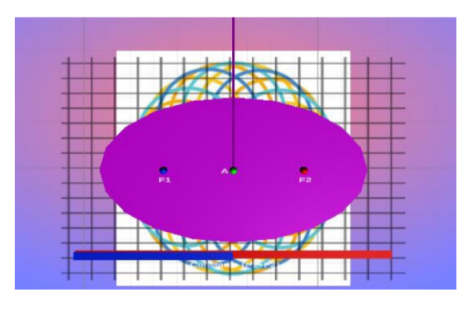

Fig. 6. Modelo tridimensional de las características geométricas de la elipse

## *Elipse:*

La escena de la circunferencia tiene el mismo funcionamiento que la escena descrita anteriormente la diferencia es que se trabaja con 3 modelos de planos distintos que están ligados con botones de selección en la GUI y al seleccionarlos permite que se puedan mover por medio de sliders a través del eje z, y además al seleccionar otro botón se cambia el modelo a una animación de la elipse para descubrir sus características matemáticas, como sus focos y la suma de las constantes. Por último la escena de desafío consiste en una serie de preguntas que refuerzan lo aprendido en la escena anterior además de que retan al estudiante a conseguir una buena puntuación dando pequeñas pistas que le ayuden a resolver los problemas presentados.

## Resultados

Los resultados obtenidos en la primera fase de la investigación se presentan a continuación. En la figura 7 mostramos la interfaz gráfica desarrollada para la aplicación, consiste en un menú interactivo que te permite navegar a través de las escenas de la aplicación. Del menú principal se desprenden las escenas bases de nuestra aplicación, desafío e interacción, en la primera escena como se puede ver en la figura 8 se desarrollaron una serie de preguntas con 5 diferentes niveles de cada sección cónica, en esta fase se completó solo la sección de circunferencia.

Las preguntas son una especie de desafío que consiste en contestar la pregunta en un tiempo determinado compitiendo directamente con la computadora, es posible obtener pistas pero tu progreso disminuye cada vez que las solicitas, la interfaz contiene dos barras de vida donde puedes observar el cambio en progreso de la computadora y el tuyo, al finalizar la prueba te informa si completaste el nivel o te invita a participar de nuevo.

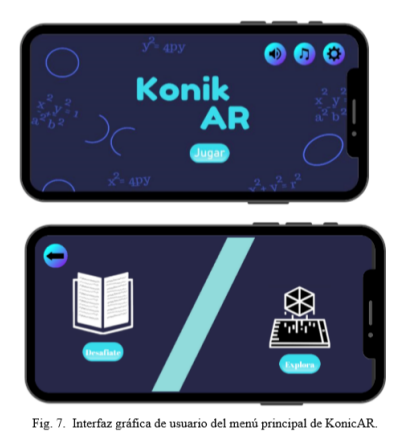

En nuestras discusiones de trabajo sobre el diseño de un entorno didáctico, nos centramos en una percepción visual activa. En la escena de RA integramos no solo la aparición de los objetos tridimensionales sino además su interacción con ellos. A través de acciones físicas realizadas por los estudiantes establecemos una interacción con el artefacto digital fomentando una relación cognitiva con el estudiante.

Como se muestra en la figura 9 al entrar a la escena de realidad aumentada nos encontramos con una interfaz que nos permite seleccionar cada uno de los planos de las secciones cónicas que trabajamos en la fase 1 del proyecto, cuando la marca es detectada por la cámara de realidad aumentada el modelo tridimensional de la cónica junto con el plano que genera la circunferencia pueden ser vistos y un slider que permite al estudiante controlar el movimiento en el eje z del plano. Lo mismo sucede con la elipse solo que se desprenden una serie de botones para escoger visualizar 3 planos distintos y moverlos por el eje z. Además que se puede observar en la figura 10, la ecuación de la circunferencia o elipse y cómo cambia según el movimiento de los planos por el eje z. También se le permite al estudiante a través de gestos táctiles interacción gestual con los modelos, reducirlos, trasladarlos y rotarlos. De esta forma, apostamos por ofrecer a los estudiantes una interacción tangible con la geometría, ahora mejorada a través de la tecnología.

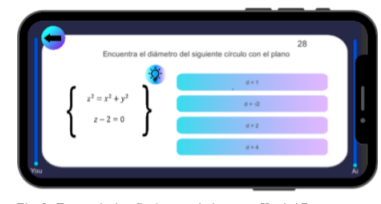

Fig. 8. Escena de desafío de conocimientos en KonicAR

La escena además contiene una animación de la elipse y sus características geométricas, con la animación queremos demostrar que la elipse es el lugar geométrico de todos los puntos de un plano, tales que la suma de las distancias a otros dos puntos fijos, llamados focos, es constante. En la figura 10 se muestran los dos radios vectores correspondientes a cada punto A de una elipse, los vectores que van de los focos F1 y F2 a A. Las longitudes de los segmentos correspondientes a cada uno son AF1 (color azul) y AF2 (color rojo), y en la animación se ilustra cómo varían para diversos puntos A de la elipse pero su suma siempre es una constante.

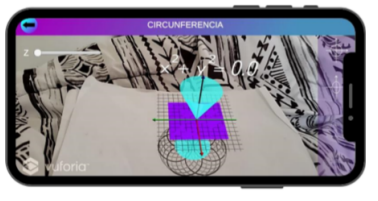

Fig. 9. Ejemplo de la escena de RA en KonicAR

A través de nuestros primeros resultados buscamos darle al alumno una percepción visual y tangible para la comprensión de las secciones cónicas, estamos seguros de que la simulación desarrollada permite la visualización desde diferentes ángulos, y el estudiante puede interactuar con la escena de RA, lo cual le aporta las condiciones adecuadas para la comprensión y el razonamiento de las secciones cónicas y sus propiedades.

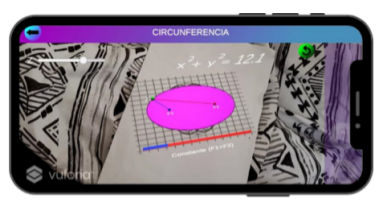

Fig. 10. Animación de la elipse dentro de la escena de RA

#### Conclusiones y recomendaciones

En el presente estudio se pretendió desarrollar una herramienta de visualización de las secciones cónicas, correspondiente al área de geometría analítica, por medio de tecnología de RA, con la intención de proporcionar a docentes y estudiantes de una aplicación para dispositivos móviles que permita el aprendizaje significativo, y a la vez con un componente de motivación, mediante actividades de exploración, juego y verificación del aprendizaje obtenido.

Con el avance que se obtuvo en esta primera etapa se prevé que esta herramienta proveerá al estudiante un entorno adecuado para comprender conceptos geométricos complejos y le ayudará al maestro a proporcionar estrategias de enseñanza aptas para las nuevas generaciones.

El progreso de la primera fase del proyecto abre paso al desarrollo de las fases posteriores, eso incluye la implementación de las secciones cónicas faltantes; parábola e hipérbola. Además se concluyó que en fases posteriores será conveniente crear contenido visual que contenga una descripción más específica de cada sección cónica, se requiere una cantidad considerable de tiempo y esfuerzo para que en futuras versiones se pueda implementar el uso de nuestra herramienta dentro de las aulas. Por último al elaborar pruebas informales de desempeño en dispositivos móviles se concluyó que la aplicación tiene muchas áreas de oportunidad para las fases posteriores, algunos puntos a resaltar son la mejora de la interfaz y explicaciones del uso de aplicación dentro de esta, además de mejorar su adaptabilidad para dispositivos con versiones antiguas de Android para mejorar su accesibilidad.

#### Referencias

- 1. Lehmann, C. H., Diaz Rafael Garcia, Sors Marcelo Santaló. 2015. Geometría analítica, vol. 9., pp. 210-212, México: Limusa.
- 2. Salinas, P., Pulido, R. 2015. Visualization of Conics through Augmented Reality. Procedia Computer Science, 75: 147–150.
- 3. Kaufmann, H. 2003. Construct3D. Proceedings of the Tenth ACM International Conference on Multimedia - MULTIME-DIA 02.
- 4. Fombona, J., Pascual-Sevillana, Á., GonzálezVidegaray, M. 2017. M-learning and Augmented Reality: A Review of the Scientific Literature on the WoS Repository. Comunicar, 25(52): 63–72.
- 5. Fitzgerald, E., Ferguson, R., Adams, A., Gaved, M., Mor, Y., et al. 2013. Augmented Reality and Mobile Learning. International Journal of Mobile and Blended Learning, 5(4): 43–58.
- 6. Supandi, Ariyanto, L., Kusumaningsih, W., Aini, A. N. 2018. Mobile phone application for mathematics learning. Journal of Physics: Conference Series, 983: 012106.
- 7. Secciones Cónicas. 2020, January 29. Superprof. https://www.superprof.es/diccionario/matematicas/analitica/ secciones-conicas.html.
- 8. Yao, C., Liu, Y., Cheng, D., Wang, Y. 2019. Compact Light Field Augmented Reality Display with Eliminated Stray Light using Discrete Structures. 2019 IEEE International Symposium on Mixed and Augmented Reality Adjunct (ISMAR-Adjunct). http://doi.org/10.1109/ismar-adjunct.2019.00-37.
- 9. BOCKHOLT, Nicholai. 2017. Realidad virtual, realidad aumentada, realidad mixta. y ¿qué significaïnmersiónrealmente. Retomado de: https://www. thinkwithgoogle. com/intl/eses/canales-depublicidad/tecnologiaemergente/realidadvirtualaumentada-mixta-que-significa-inmersion-realmente, 2017.
- 10. DOMÍNGUEZ, L. 2015. Realidad Aumentada: Diseño e implementación de una herramienta de corte constructivista para el aprendizaje de conceptos de Física. [11] Medina Herrera, L., Castro Pérez, J., Juárez.
- 11. Medina Herrera, L., Castro Pérez, J., Juárez Ordóñez, S. 2019. Developing spatial mathematical skills through 3D tools: augmented reality, virtual environments and 3D printing. International Journal on Interactive Design and Manufacturing (IJIDeM), 13(4): 1385–1399.
- 12. Martin-Gonzalez, A., Chi-Poot, A., Uc-Cetina, V. 2015. Usability evaluation of an augmented reality system for teaching Euclidean vectors. Innovations in Education and Teaching International, 53(6): 627–636.
- 13. Lehmann, C. H., Diaz Rafael Garcia, Sors Marcelo Santaló. 2015. Geometria analitica, vol. 9., pp. 210-212, Mexico: Limusa.
- 14. S. L. Kim, H. J. Suk, J. H. Kang, J. M. Jung, T. H. Laine and J. Westlin, 2014. Using Unity 3D to facilitate mobile augmented reality game development. IEEE World Forum on Internet of Things (WF-IoT), Seoul, pp. 21-26.
- 15. Miles, J. 2016. Unity 3D and PlayMaker Essentials. http://doi.org/10.4324/9781315686165.
- 16. Ibañez, Alejandro Simonetti; Figueras, Josep Paredes. 2013. Vuforia V1. 5 Sdk: Analysis And Evaluation Of Capabilities. Master In Science In Telecommunication Engineering Management.
- 17. Flavell, Lance. 2011 Beginning Blender: Open Source 3d Modeling, Animation, And Game Design. Apress. [18] Lean Touch: Input Management: Unity Asset Store. 2020. Input Management | Unity Asset Store. https://assetstore.unity.com/packages/tools/inputmanagement/leantouch-30111content.
- 18. Creighton, Ryan Henson. 2010. Unity 3d Game Development By Example: A Seat-Of-Your-Pants Manual For Building Fun, Groovy Little Games Quickly. Packt Publishing Ltd.